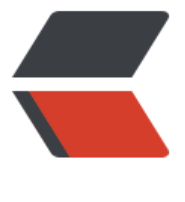

链滴

## 【Centos】:[用cro](https://ld246.com)ntab修正时间

作者:wayne1024

原文链接:https://ld246.com/article/1466650369001

来源网站:[链滴](https://ld246.com/member/wayne1024)

许可协议:[署名-相同方式共享 4.0 国际 \(CC BY-SA 4.0\)](https://ld246.com/article/1466650369001)

```
<br>p>       最近测试系统突然出了点问题, 项目时间是东一
区,系统时间是东八区的,各种定时任务皆暴走!
</p>
<br> <math>p</math>       crontab可以解决这个问题
\langle/p>
< p >        创建一个crontab文件<span style="line-height:1
5;">     </span><span style="line-height:1.5;">&nbsp; &nbsp;&nbsp;</sp
n>\langle/p>
<br>p><span style="line-height:1.5;">&nbsp;&nbsp;&nbsp;&nbsp;&nbsp;&nbsp;&nbsp;&nbsp;v
m crontab 并写入    0 0 * * * root ntpdate asia.pool.ntp.org  
gt; > /var/log/ntpdate.log</span>
\langle/p>
-p<br>2<sub>or</sub>\langle/p>
-p        将crontab的默认文件切换到新创建的文件<span
tyle="line-height:1.5;">    </span><span style="line-height:1.5;">&nbsp;
&nbsp; crontab crontab</span>
\langle/p>
-p        
\langle/p>
-p        将对应语句执行一下 <span>ntpdate asia
pool.ntp.org   >> /var/log/ntpdate.log查看语句是否正确</span>
\langle/p>
<sub>D</sub></sub>
  span></span> &nbsp;&nbsp;&nbsp;&nbsp;&nbsp;&nbsp;&nbsp;&nbsp;23 Jun 10:28:54>
tpdate[21292]: adjust time server 218.189.210.4 offset 0.003277 sec<br />
 \langle D><br>2<sub>or</sub>\langle/p>
 \langle D>        查看crontab的内容   &n
sp;      crontab -l
 </p>
 -p        0 0 * * * root ntpdate asia.pool
ntp.org  >> /var/log/ntpdate.log<br />
   <div><span style="line-height:1.5;">&nbsp;&nbsp;</span>
    </div>
 \langle/p>
 <br> <math>\rho</math>        
 \langle/p>
\langle/p>
```